## **Utiliser To PDF**

Rendez-vous sur :<https://topdf.com/fr/>

Pour déposer votre fichier, vous pouvez :

• soit aller chercher votre fichier PDF dans votre ordinateur et le glisser-déposer dans la partie « relâchez vos fichiers ici »

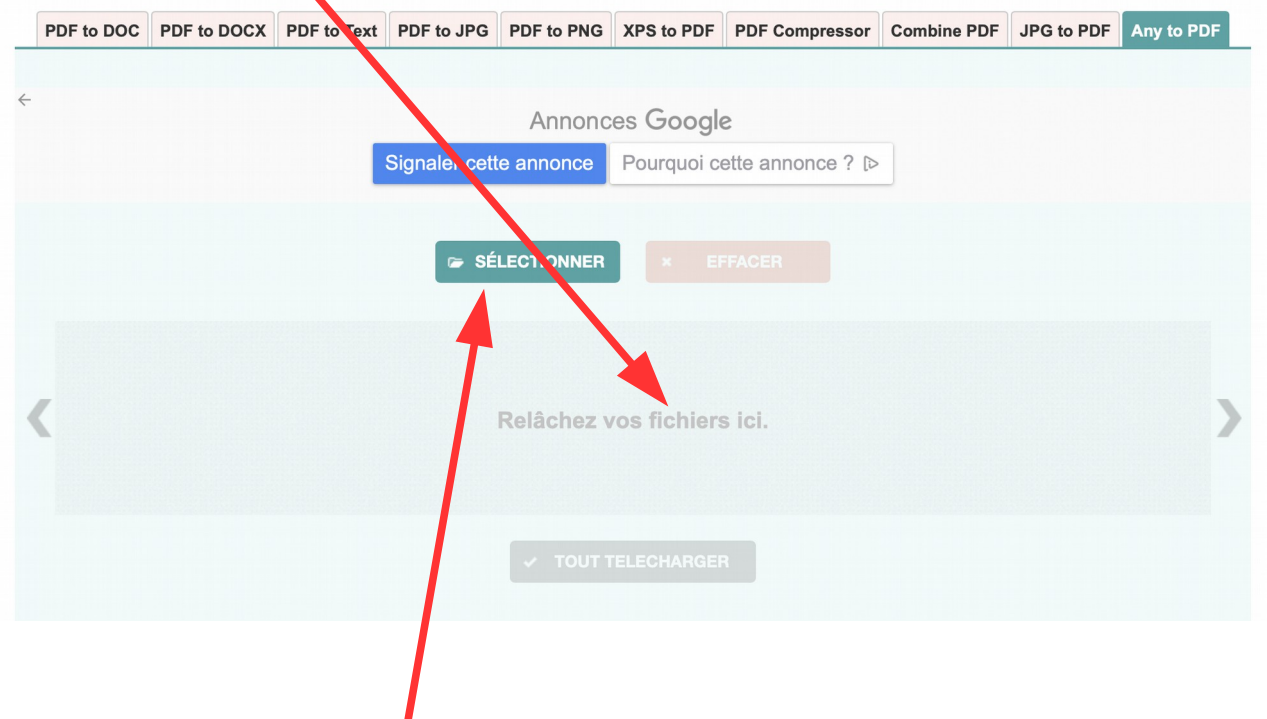

• soit cliquer sur « sélectionner », aller chercher votre fichier PDF dans votre ordinateur, le sélectionner et cliquer sur choisir.

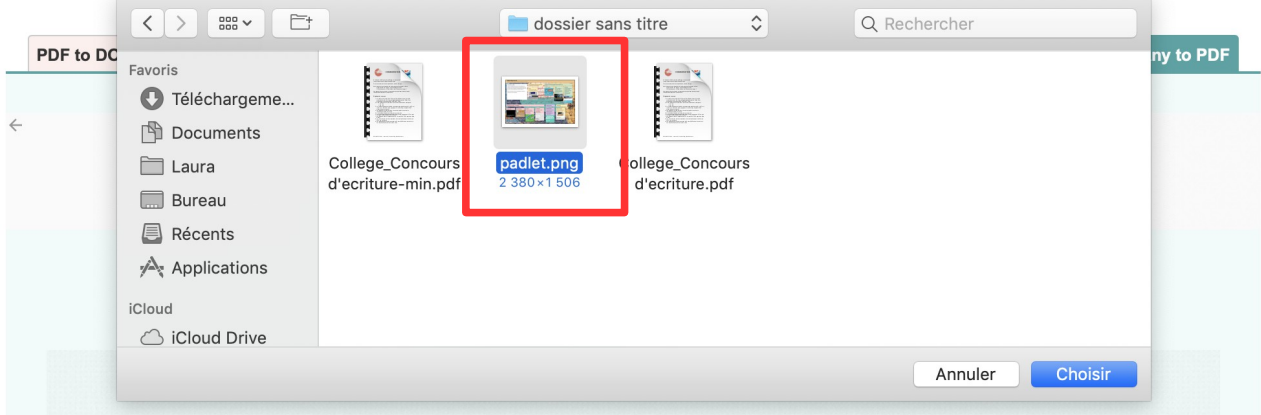

Une fois votre fichier sélectionné, il apparaît au centre de l'écran. Laissez un peu de temps au site pour procéder à la compression.

Lorsque la compression est terminée, un bouton jaune « télécharger » apparaît. Cliquez dessus pour récupérer votre fichier.

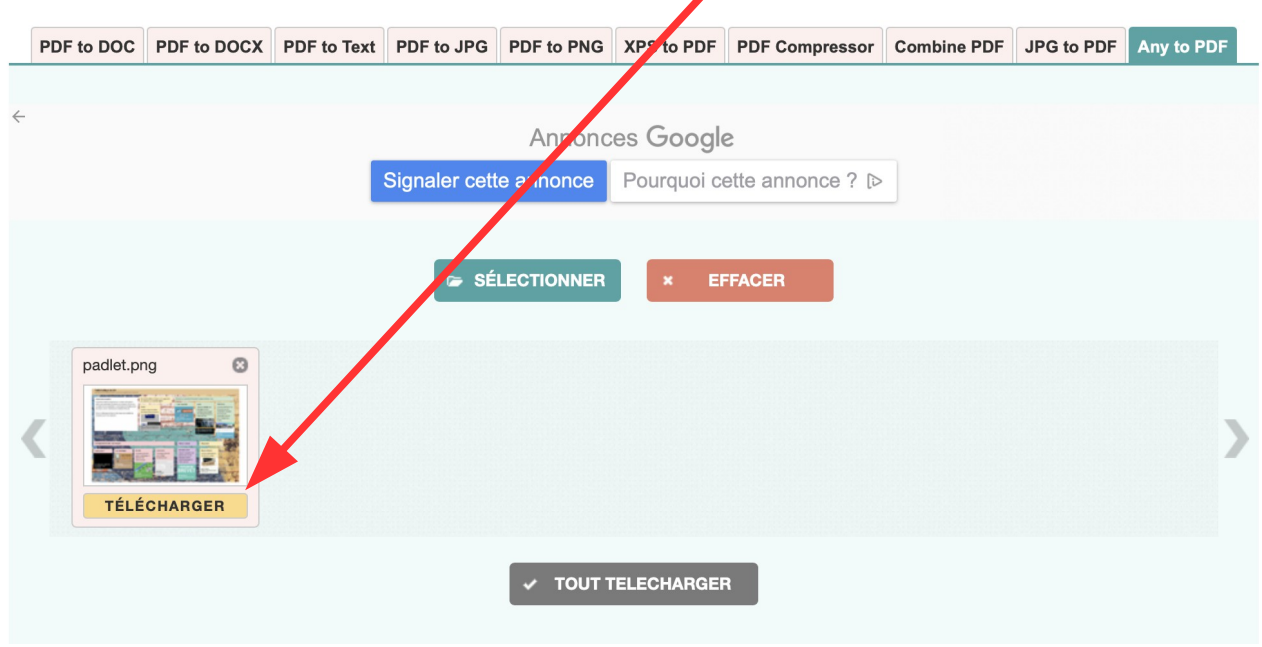

Le fichier est directement stocké dans vos téléchargements. Il porte le même nom que votre fichier initial mais son extension est différente : ici, le fichier .png est devenu un fichier .pdf.

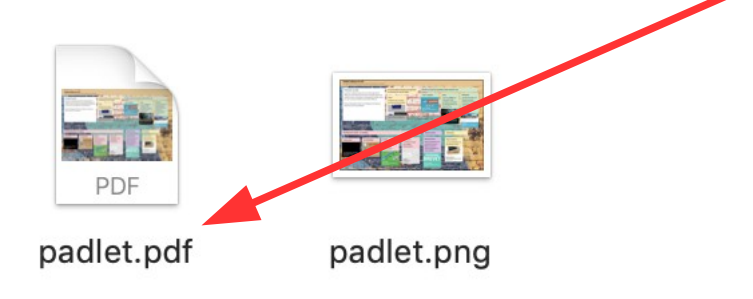